# **GUIDANCE ON RECORDING INITIAL, CIN & CP PLANS ON ICS**

All plans have a Part One & Part Two. *See circled in red*

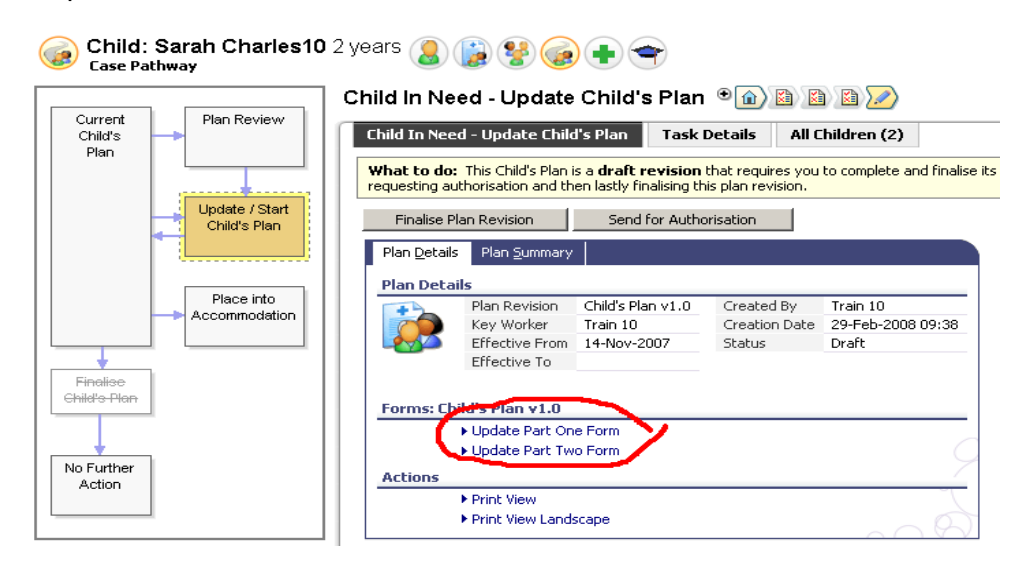

**Part One** contains one free text box, which should contain a brief sentence or paragraph outlining the overall aim of the plan, and if required what the contingency plan will be. *See example below.* 

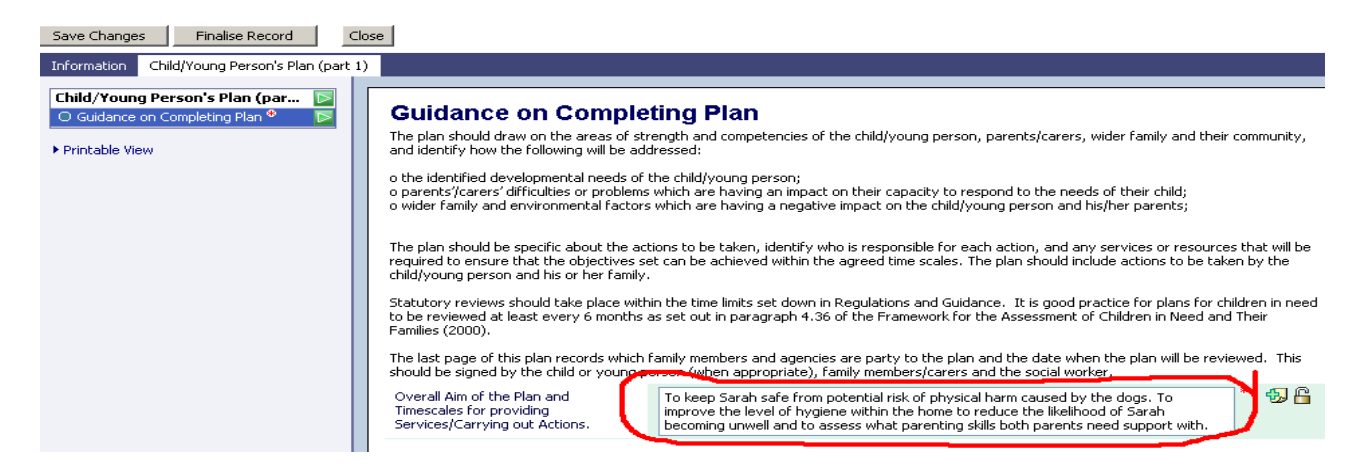

**Part Two** follows the National Assessment Framework, containing the 3 domain sections and 21 dimension subsections. For CIN and CP plans these sections should be used only as a guide, you are not required to complete all the sections. In order to simplify the process, it is recommended that the whole plan is recorded in the 'Child/Young Person's Development' section. This avoids having to flick between several screens to record and view the plan.

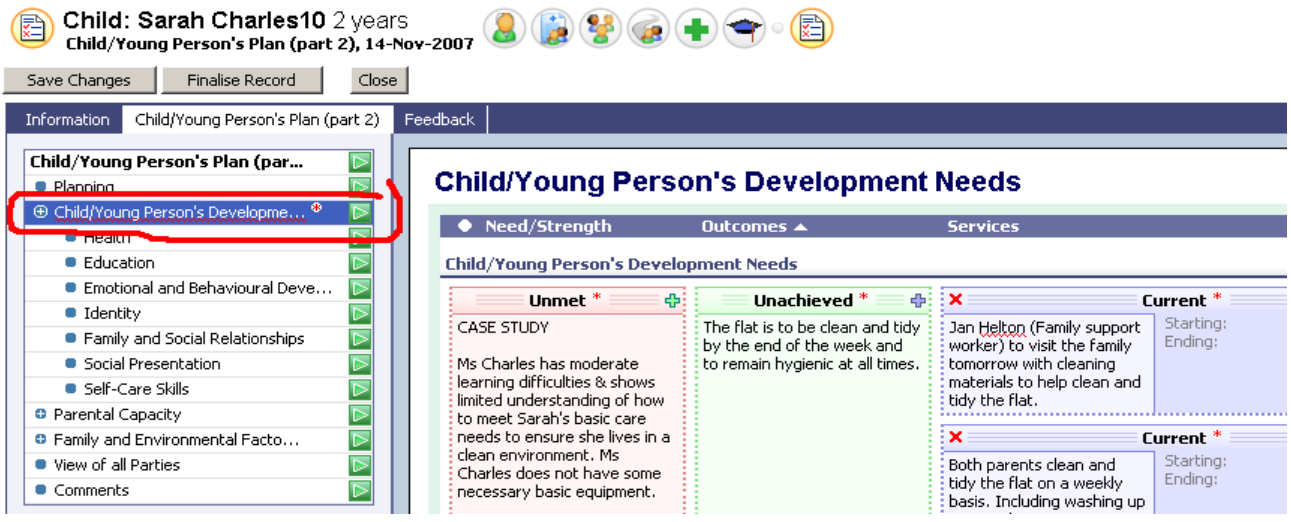

### **Plans for sibling groups**

Each child requires their own plan, however families are unlikely to want three different or duplicated plans, preferring one family plan that refers to all the children. At the present time it is not possible to copy plans across sibling groups, as is the case for assessments. Therefore it is recommended as an interim measure that a composite family plan is written on the file of the index or oldest child (whichever is most appropriate). For the siblings, record one entry, cross referencing to the family plan. *See below:* 

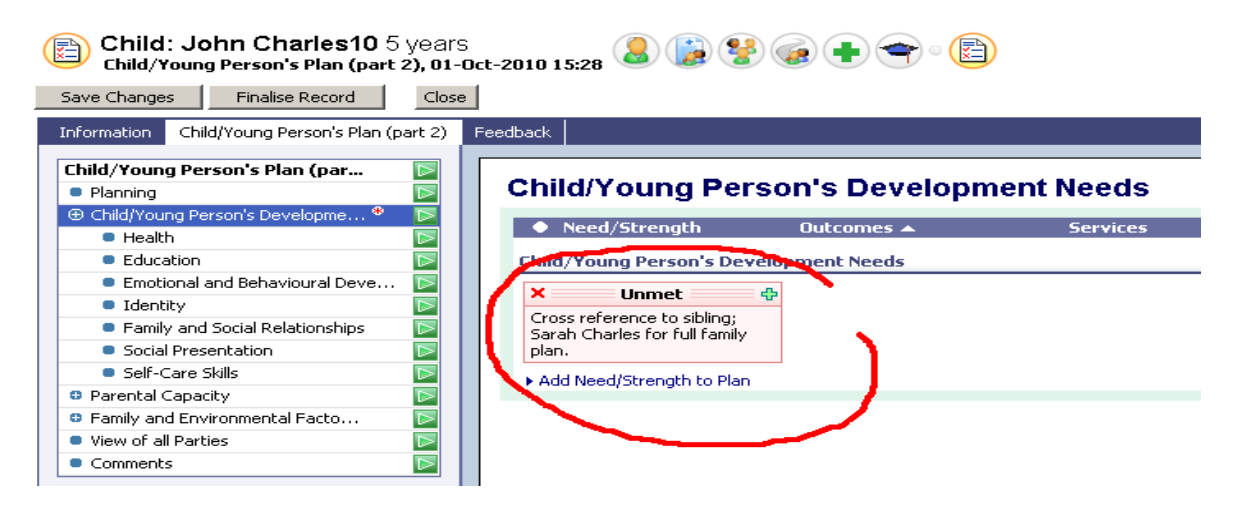

Exceptions: If there are issues that for confidential reasons should not be on all of siblings files then these should be separately recorded. Professional judgement should be used to decide what these issues might be.

#### Child In Need - Active Child's Plan <sup>(6)</sup> (6) (8) (8) (8)

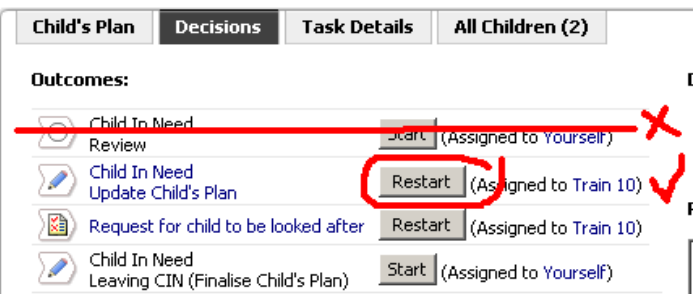

#### **Updating a plan**

You can update a plan as frequently as is required. You should update when significant changes occur.

Do not choose the CIN Review option. Islington is not using this part of the ICS system. If you press this in error, contact the csdesk to remove the CIN Review Report from your worktray.

See the CIN procedure regarding timescales for reviewing plans.

## **Finalising and authorising.**

Finalise when you have updated, this will save a read only copy of the plan so that the information is not overwritten the next time you come to update your plan. Finalise Part One, Two then press the Finalise Plan Revision button.

Periodically you will need to send your plan for manager authorisation. Your plan does not need authorising every time it is updated.

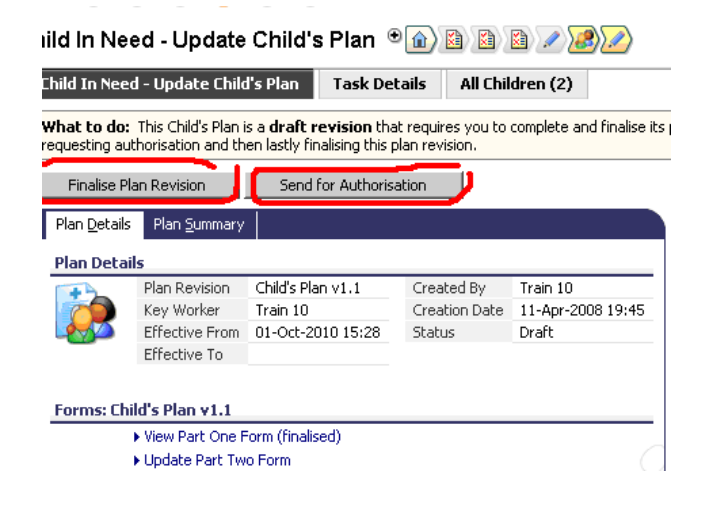

See: (1) CIN planning and reviewing procedures

- (2) Practice Guidance for Writing Plans for further advice on how to write plans in Part Two.
- (3) A example of a CIN plan, using the needs, outcomes, services template.